# Programmation R sous Hadoop

Installation du framework Hadoop (distribution Cloudera) Installation et configuration de R et RStudio Server Programmation Mapreduce avec R Programmation avec accès aux données sur HDFS

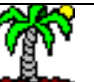

## Objectif du tutoriel

L'objectif de ce tutoriel est de montrer, *in fine*, la programmation sous R de l'algorithme de comptage de mots – le fameux « wordcount » – à partir d'un ensemble de fichiers stockés sur HDFS.

L'exemple « wordcount » fait référence. Il est décrit partout sur le web. Mais, à bien y regarder, les tutoriels qui le reprennent sont (très) rarement reproductibles. Les fichiers de travail ne sont pas disponibles. On ne voit pas vraiment comment on y accède avec R lorsqu'ils sont stockés sur le système de fichier HDFS. Bref, on ne peut pas faire tourner les programmes et se rendre compte réellement de leur mode de fonctionnement.

Nous allons reprendre tout cela étape par étape. Nous décrirons avec force détails chaque stade de processus, en partant de l'installation d' un cluster hadoop mono-nœud sur une machine virtuelle jusqu'à la programmation sous R, en passant par l'installation de R et de l'environnement de programmation client – serveur RStudio Server.

Les étapes et, par conséquent les sources d'erreurs, sont nombreuses. Nous utiliserons moults copies d'écran pour appréhender concrètement chaque opération. D'où ce format de présentation inhabituel pour un tutoriel.

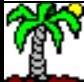

## Etapes

- 1. Installation et configuration d'un cluster simple nœud
- 2. Installation et configuration de R et RStudio Server
- 3. Programmation R sous Hadoop MapReduce
- 4. Programmation R sous Hadoop Accès aux fichiers sur HDFS
- 5. Bibliographie

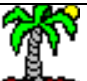

# Installation et configuration d'un cluster simple noeud Installation du framework hadoop

Il est possible d'installer le framework Hadoop directement sur une machine existante (ex. [installation sous Ubuntu](http://www.michael-noll.com/tutorials/running-hadoop-on-ubuntu-linux-single-node-cluster/)). Mais l'opération reste délicate, nécessitant un certain savoir faire informatique (système).

Heureusement, des éditeurs proposent des solutions clés en main avec la création d'une machine virtuelle – faisant office d'un cluster à un nœud – intégrant déjà Hadoop correctement configuré et fonctionnel. Nous utiliserons la distribution [Cloudera](http://www.cloudera.com/content/cloudera/en/downloads/quickstart_vms/cdh-5-3-x.html) basé sur le système d'exploitation CentOs dans ce tutoriel.

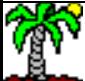

#### Chargement et installation de VirtualBox

VirtualBox est un logiciel de « virtualisation » c.-à-d. c'est une application hôte qui permet d'accueillir et faire tourner un système d'exploitation comme un logiciel quelconque. On dispose ainsi d'une machine virtuelle pleinement fonctionnelle.

- - -M https://www.virtualbox.org/  $\mathcal{P}$   $\sim$   $\triangle$   $\circ$   $\parallel$   $\parallel$   $\parallel$  Oracle VM VirtualBox 令 ★ 章  $\times$ **VirtualBox** Preferences **Welcome to VirtualBox.org!** VirtualBox is a powerful x86 and AMD64/Intel64 News Flash About virtualization product for enterprise as well as New April 1st, 2015 home use. Not only is **VirtualBox** an extremely Screenshots VirtualBox 5.0 Beta 1 released! feature rich, high performance product for Oracle today starts Beta-testing for enterprise customers, it is also the only **Downloads** the upcoming new major release, professional solution that is freely available as VirtualBox 5.0. See this Open Source Software under the terms of the Documentation announcement for details. GNU General Public License (GPL) version 2. **New Mar 16th, 2015 End-user docs** See "About VirtualBox" for an introduction. VirtualBox 4.3.26 released! Oracle today released another 4.3 **Technical docs** Presently, VirtualBox runs on Windows, Linux, maintenance release which improve stability and fixes regressions. See Macintosh, and Solaris hosts and supports a Contribute the changelog for details. large number of quest operating systems Community including but not limited to Windows (NT 4.0, **Important February, 2015** 2000 XP Server 2003 Vista Windows 7 We're hiring!

Une fois installé, on peut y incorporé plusieurs machines virtuelles.

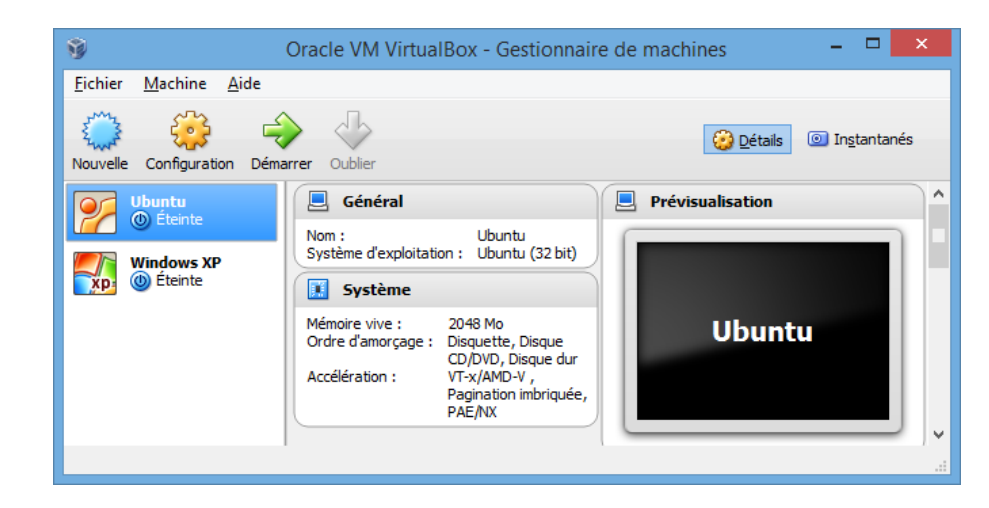

Dans cette copie d'écran, on constate que j'ai déjà installé deux machines invitées sous VirtualBox : l'une tournant sous Ubuntu et l'autre sous Windows XP.

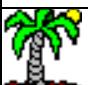

#### VirtualBox est un logiciel libre.

#### Chargement de Cloudera (1/2)

Cloudera propose une solution clé en main – gratuite – permettant de bénéficier d'une configuration Hadoop fonctionnelle sous une nouvelle machine virtuelle invitée de VirtualBox (ou autre, ex. VMWare). [http://www.cloudera.com/content/cloudera/en/d](http://www.cloudera.com/content/cloudera/en/downloads.html) [ownloads.html](http://www.cloudera.com/content/cloudera/en/downloads.html)

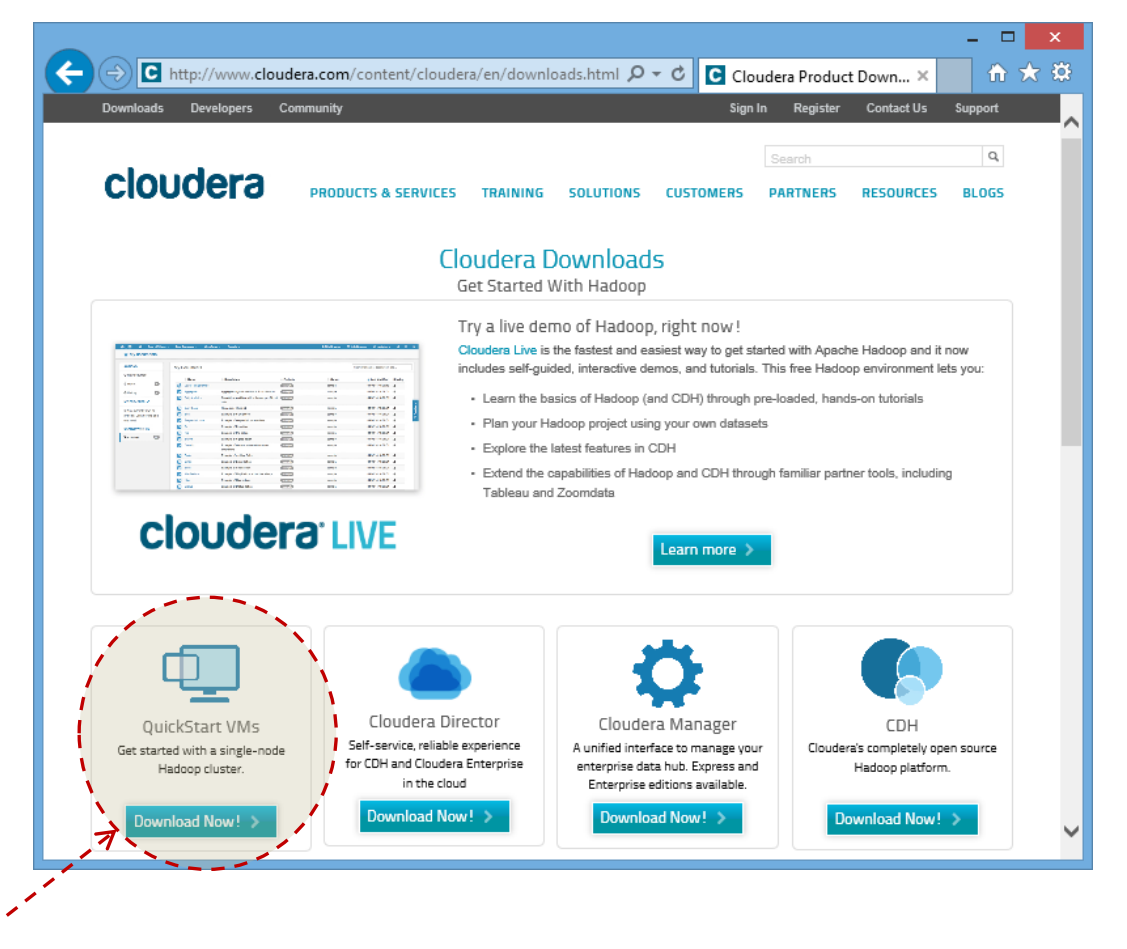

Il s'agit bien de créer un cluster hadoop simple nœud sous la forme d'une machine virtuelle (VM)

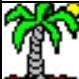

## Chargement de Cloudera (2/2)

La machine virtuelle est basée sur CentOS 6.4

Nous chargeons la machine destinée à VirtualBox dans ce tutoriel.

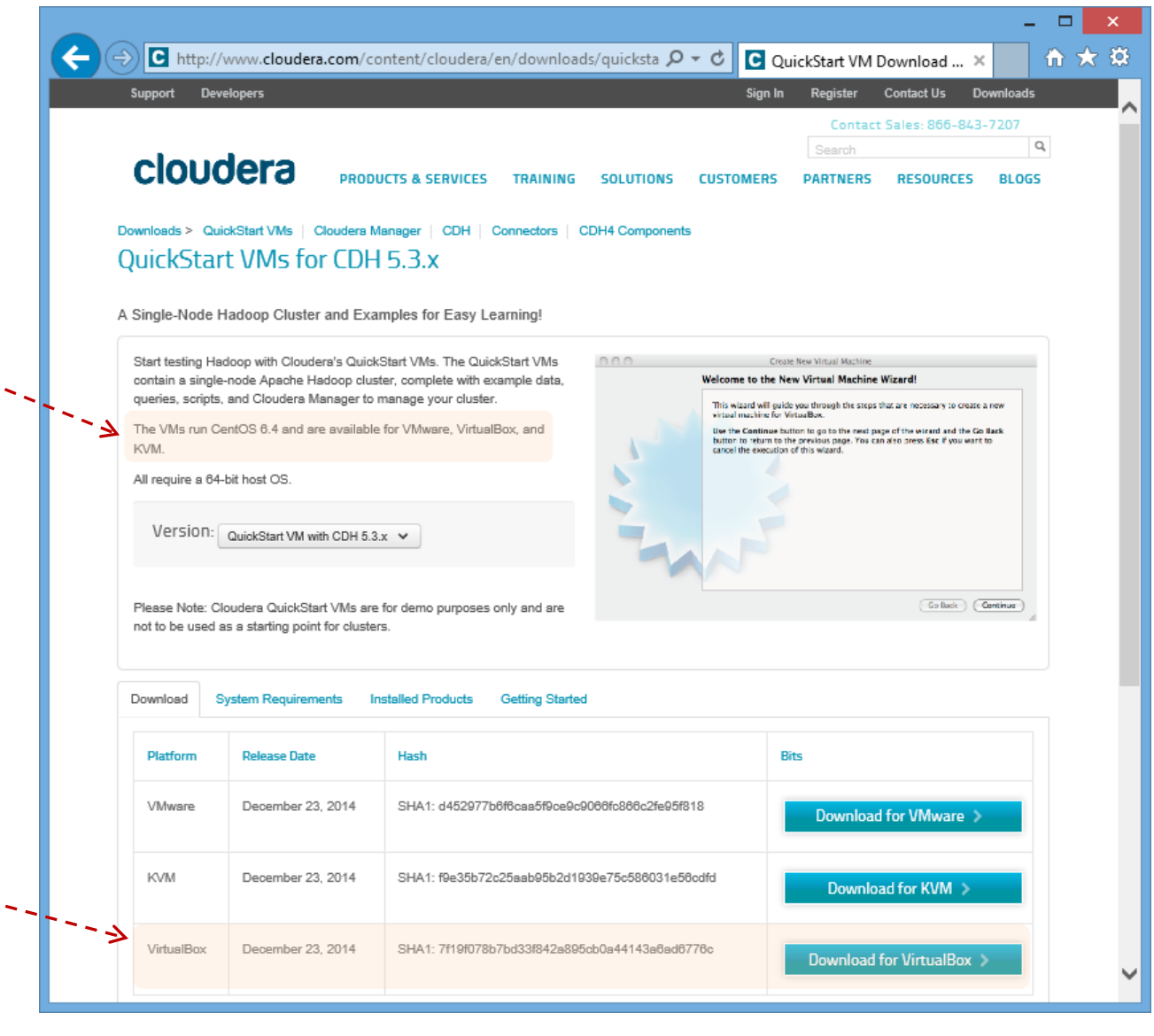

Le fichier archive une fois téléchargé

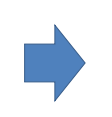

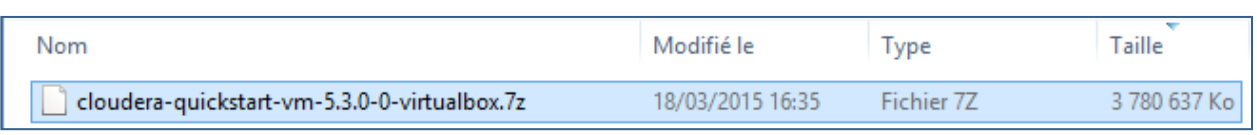

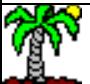

Ricco Rakotomalala

Tutoriels Tanagra - <http://tutoriels-data-mining.blogspot.fr/> 7

#### Importation de la machine virtuelle sous VirtualBox (1/3)

L'archive comporte 2 fichiers

cloudera-quickstart-vm-5.3.0-0-virtualbox.ovf 18/12/2014 21:46 cloudera-quickstart-vm-5.3.0-0-virtualbox-disk1.vmdk 18/12/2014 21:51

Open Virtualizatio... Virtual Machine Di... 3 837 156 Ko

 $14<sub>Ko</sub>$ 

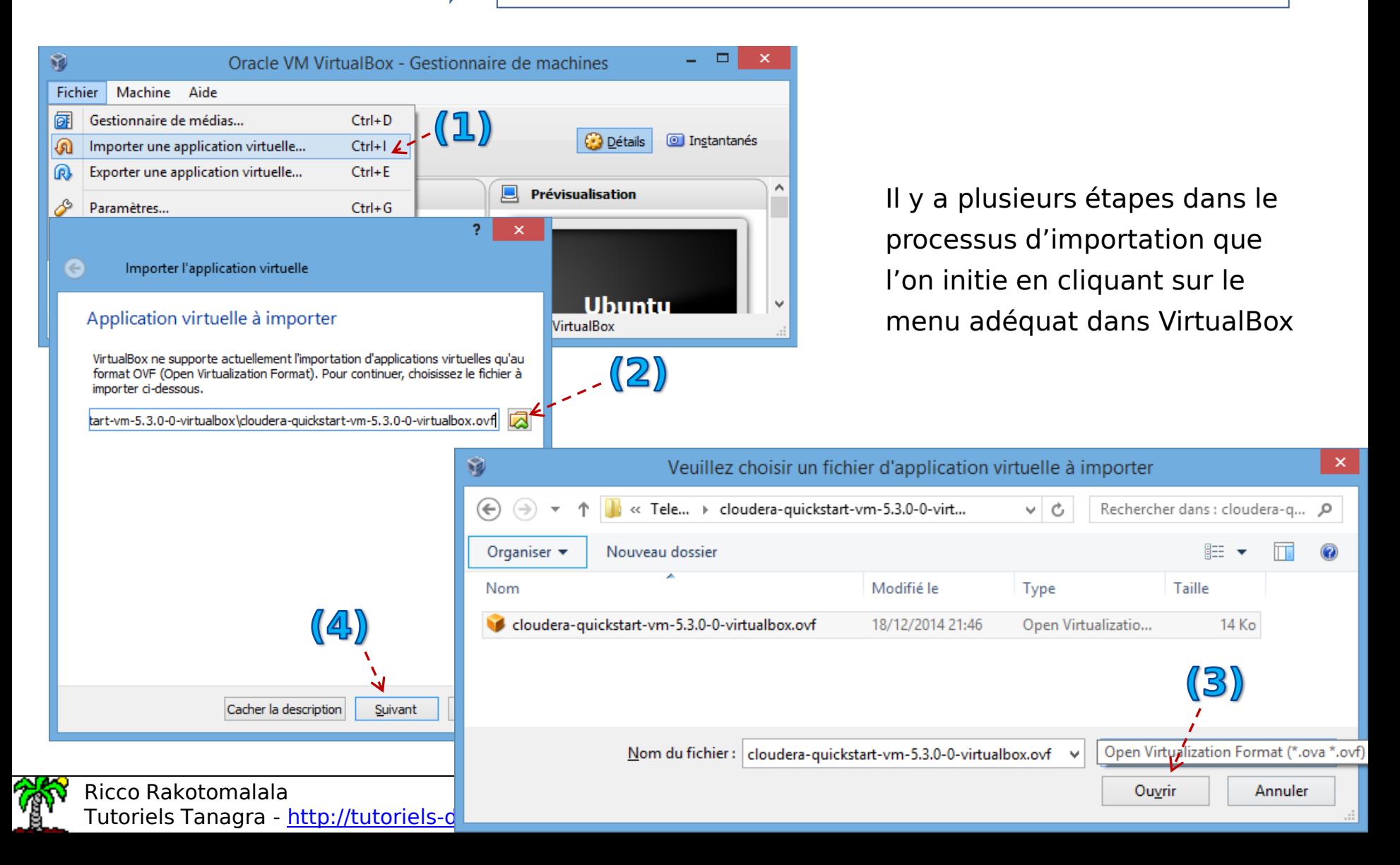

#### Importation de la machine virtuelle sous VirtualBox (2/3)

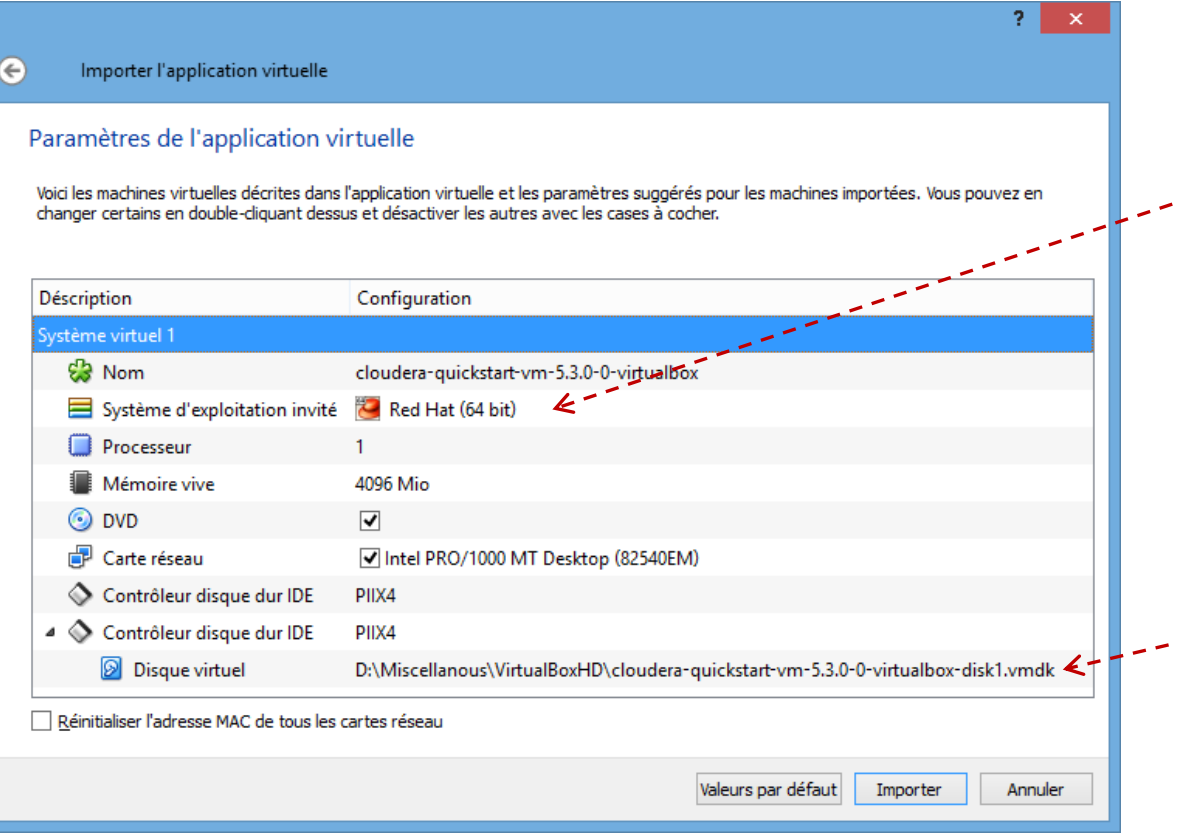

On a l'impression de pouvoir choisir, mais en réalité c'est toujours [CentOS](http://www.centos.org/) qui est installé.

Choix du dossier de destination du fichier contenant la machine virtuelle. Attention, il faut prévoir de la place parce que sa taille va enfler considérablement au fil des opérations.

Le processus d'importation est démarré lorsque l'on clique sur IMPORTER.

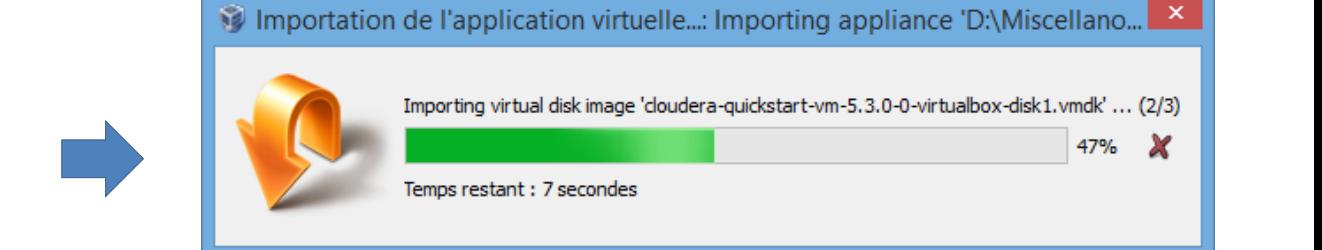

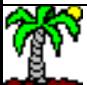

#### Importation de la machine virtuelle sous VirtualBox (3/3)

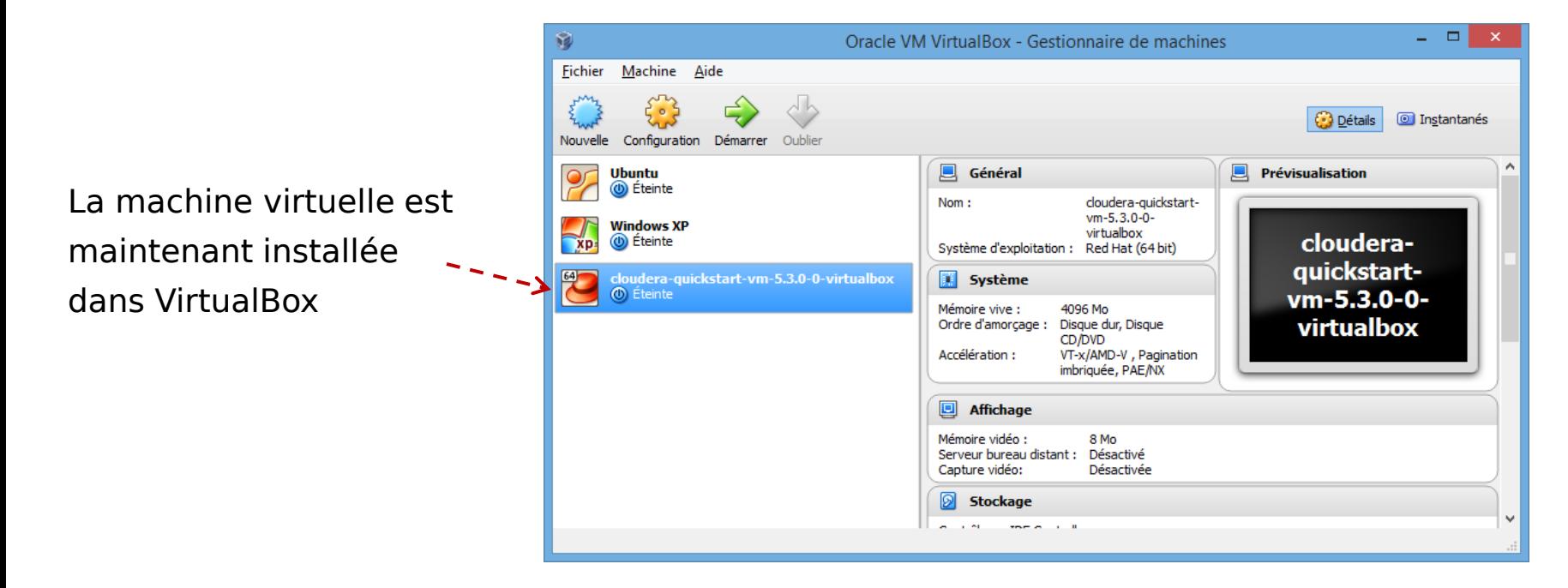

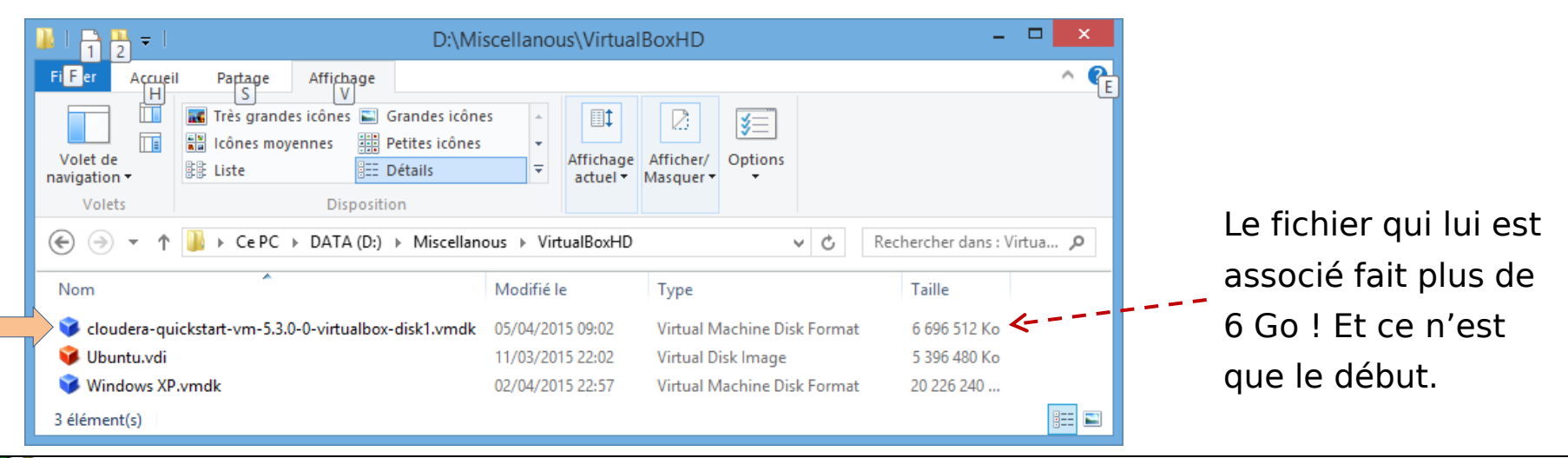

#### Ricco Rakotomalala

Tutoriels Tanagra - <http://tutoriels-data-mining.blogspot.fr/> 10

## Démarrage de la machine virtuelle (1/3)

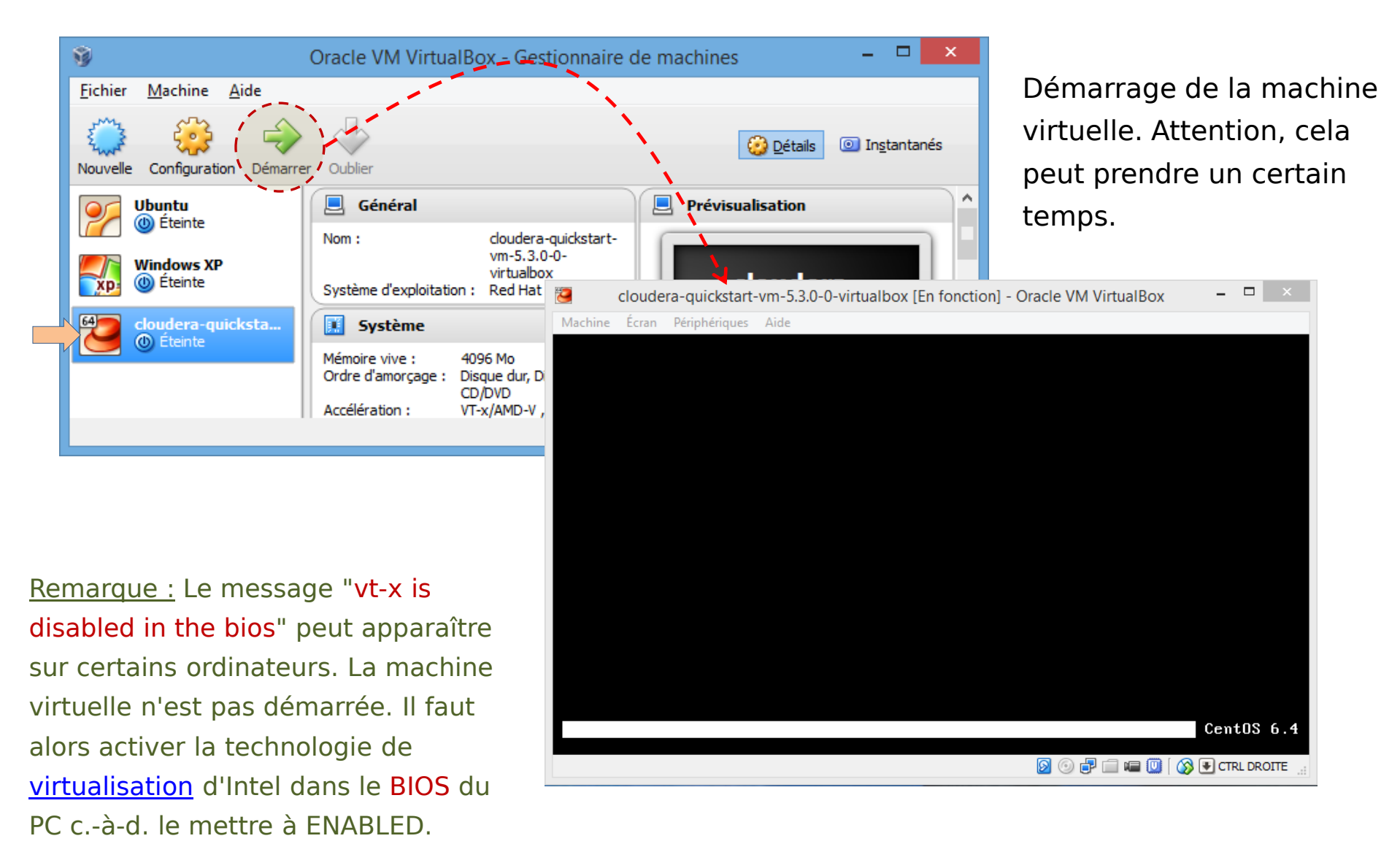

## Démarrage de la machine virtuelle (2/3)

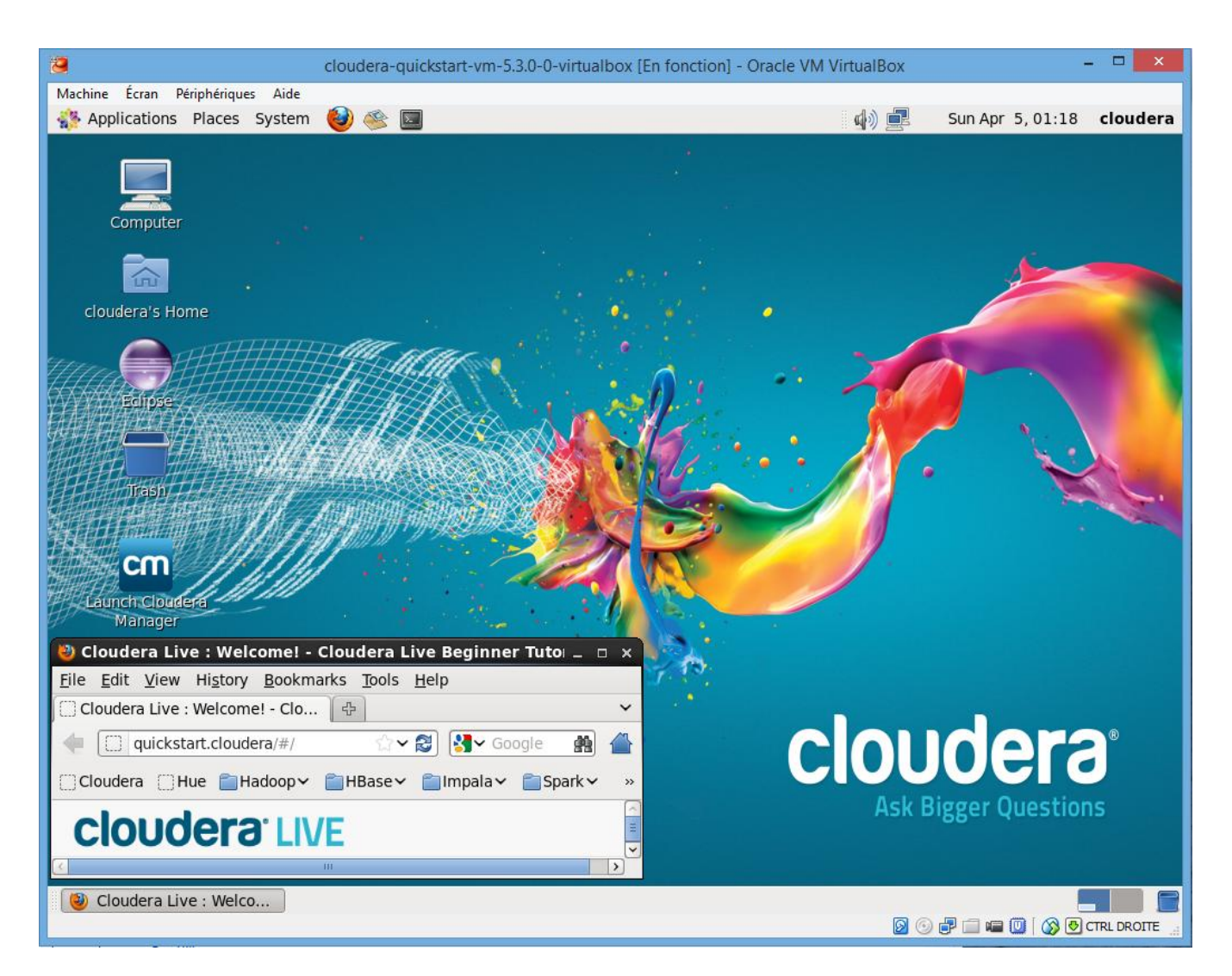

Au démarrage de la machine, Hadoop est fonctionnel. Il n'y a pas de manipulations particulières à faire de ce côté-là.

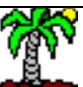

### Démarrage de la machine virtuelle (3/3)

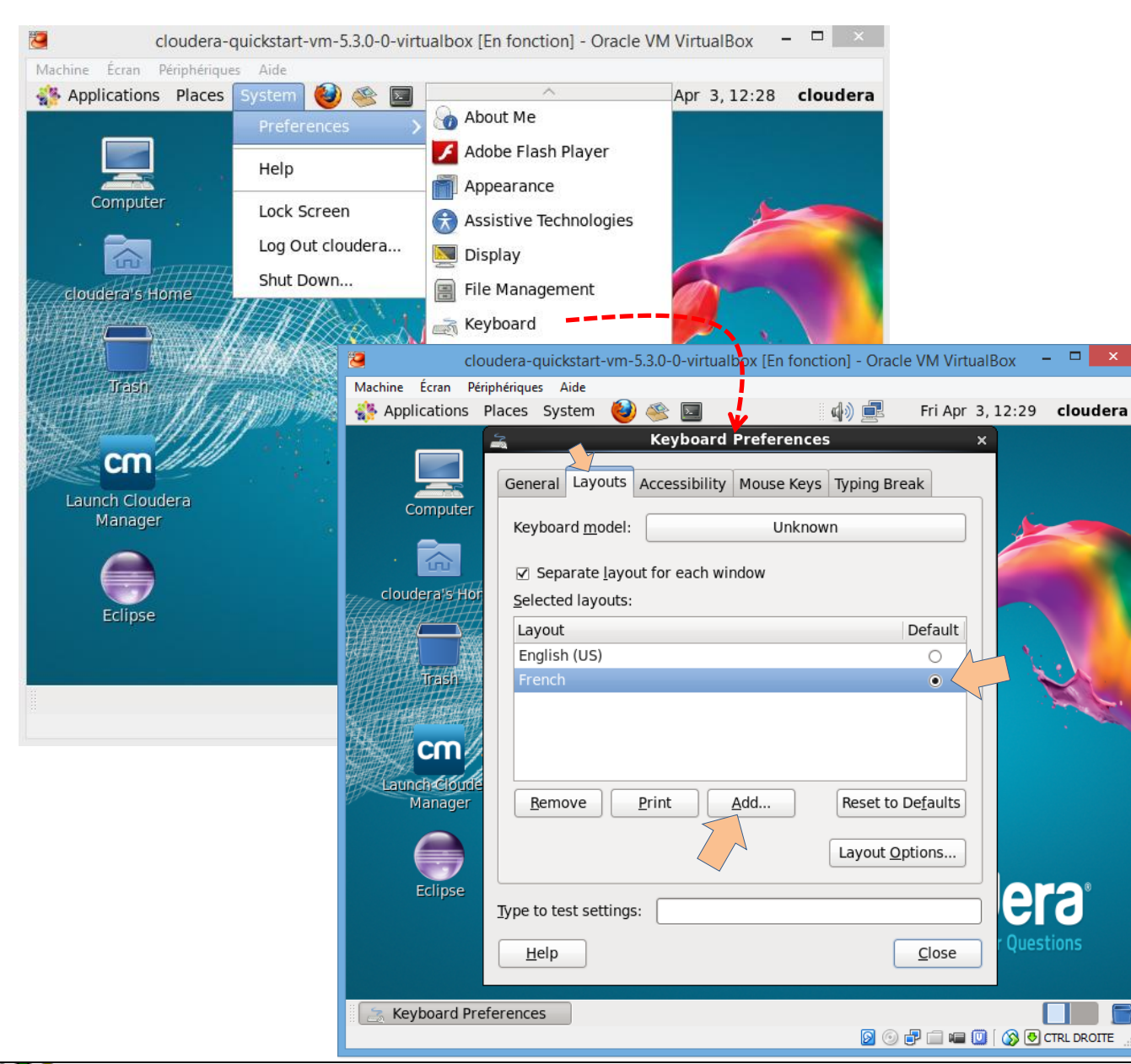

Installation du clavier français pour les différentes manipulations ultérieures. Nous aurons à saisir des commandes dans un terminal notamment.

Il faut cliquer sur ADD, puis sélectionner FRENCH et le choisir comme clavier par défaut.

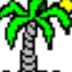

# **Stallation et contiguration de R et RStudio Server**

Le logiciel R sert à interpréter nos programmes.

RStudio Server nous permet d'accéder à l'éditeur de code RStudio via un navigateur. On peut accéder au serveur en utilisant son numéro IP. Dans notre cas, la même machine fait office de client et de serveur, nous utilisons 127.0.0.1 (machine locale). Mais la démarche est très facilement généralisable à un accès distant en utilisant le numéro IP d'un serveur correctement configuré.

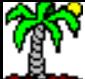

## Installation de R et RStudio Server (1/2)

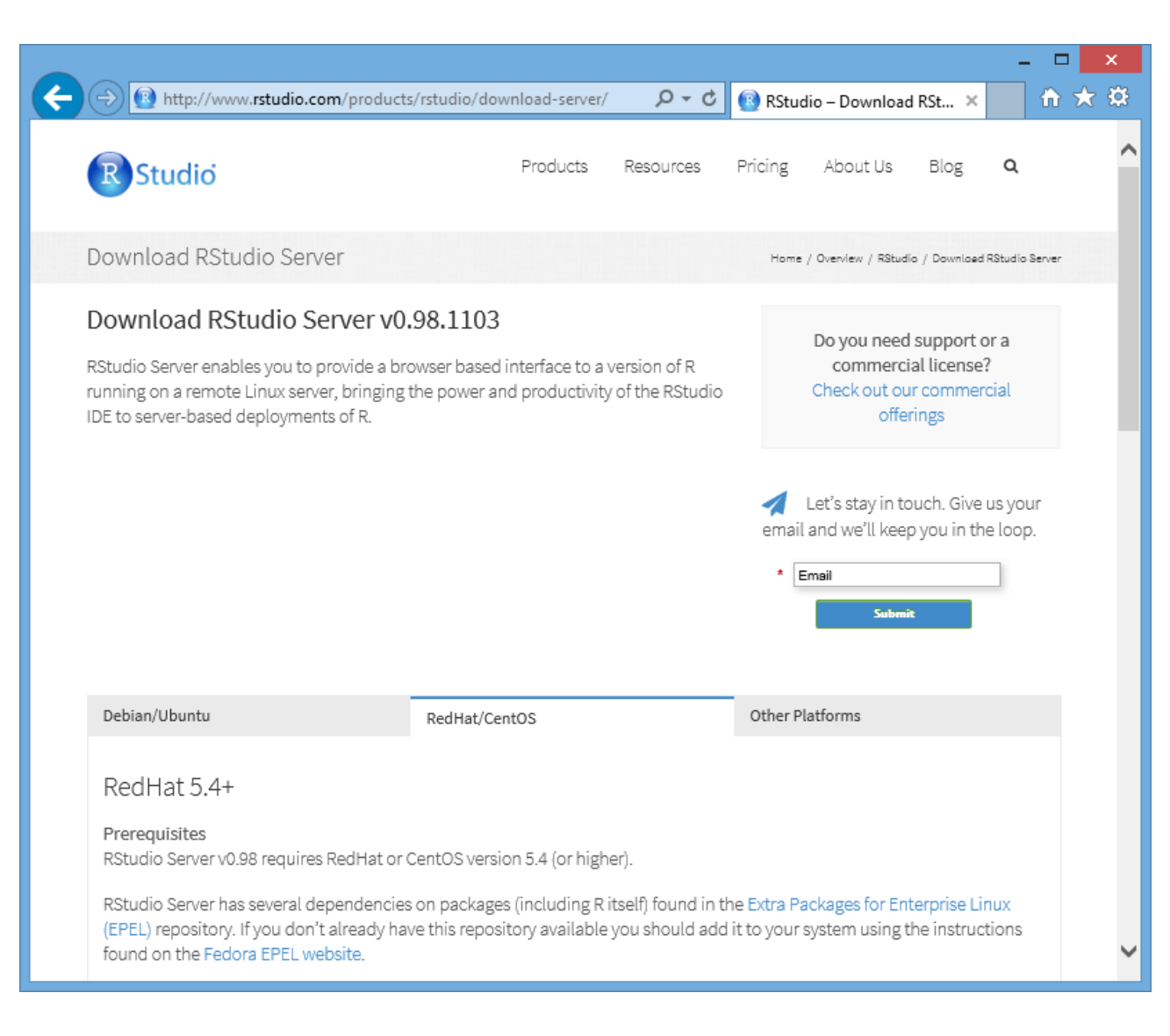

#### <http://www.rstudio.com/products/rstudio/download-server/>

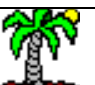

#### Ricco Rakotomalala

Tutoriels Tanagra - <http://tutoriels-data-mining.blogspot.fr/> 15

Toutes les instructions adéquates sont décrites sur le site de RSTUDIO. Nous choisissons CentOS puisque c'est le système qui a été installé avec la distribution CLOUDERA.

## Installation de R et RStudio Server (2/2)

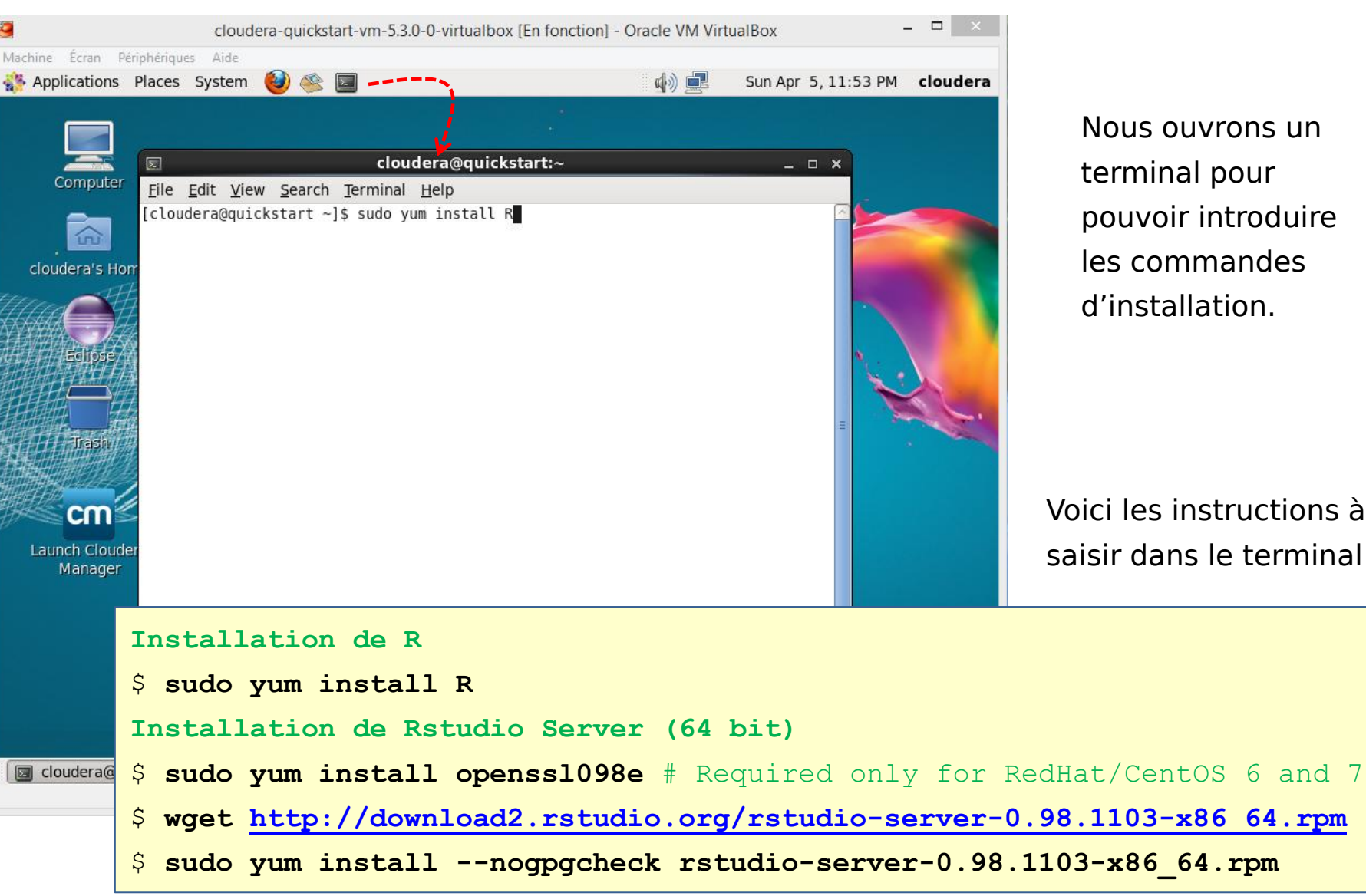

Nous ouvrons un terminal pour pouvoir introduire les commandes d'installation.

Voici les instructions à saisir dans le terminal

Tutoriels Tanagra - <http://tutoriels-data-mining.blogspot.fr/> 16

#### Installation des packages référencés sous R

cloudera@quickstart:~  $\boxed{\mathbb{Z}}$ - □ × File Edit View Search Terminal HAID [cloudera@quickstart ~]\$ sudo R R version 3.1.3 (2015-03-09) -- "Smooth Sidewalk" Copyright (C) 2015 The R Foundation for Statistical Computing Platform: x86 64-redhat-linux-gnu (64-bit) R is free software and comes with ABSOLUTELY NO WARRANTY. You are welcome to redistribute it under certain conditions. Type 'license()' or 'licence()' for distribution details. Natural language support but running in an English locale R is a collaborative project with many contributors. Type 'contributors()' for more information and 'citation()' on how to cite R or R packages in publications. Type 'demo()' for some demos, 'help()' for on-line help, or 'help.start()' for an HTML browser interface to help. Type  $'q()'$  to quit R. cloudera@quickstart:~ 囩  $\times$  $\vert$ File Edit View Search Terminal Help [cloudera@quickstart ~]\$ sudo R R version 3.1.3 (2015-03-09) -- "Smooth Sidewalk" Copyright (C) 2015 The R Foundation for Statistical Computing Platform: x86 64-redhat-linux-gnu (64-bit) R is free software and comes with ABSOLUTELY NO WARRANTY. You are welcome to redistribute it under certain conditions. Type 'license()' or 'licence()' for distribution details. Natural language support but running in an English locale > install.packages(c("Rcpp","RJSONIO","bitops","digest","functional","reshape2", "stringr","plyr","caTools","rJava"),repos="http://cran.us.r-project.org")

Rid and a structure of the structure of the structure of the structure of the structure of the structure of th

Pour pouvoir programmer sous Hadoop, nous avons besoin d'une série de packages référencés sur le CRAN.

Nous les installons en démarrant R en mode administrateur via le terminal c.-à-d. avec la commande \$ sudo R

Vient ensuite la commande install.packages indiquant les librairies et le dépôt source (repos).

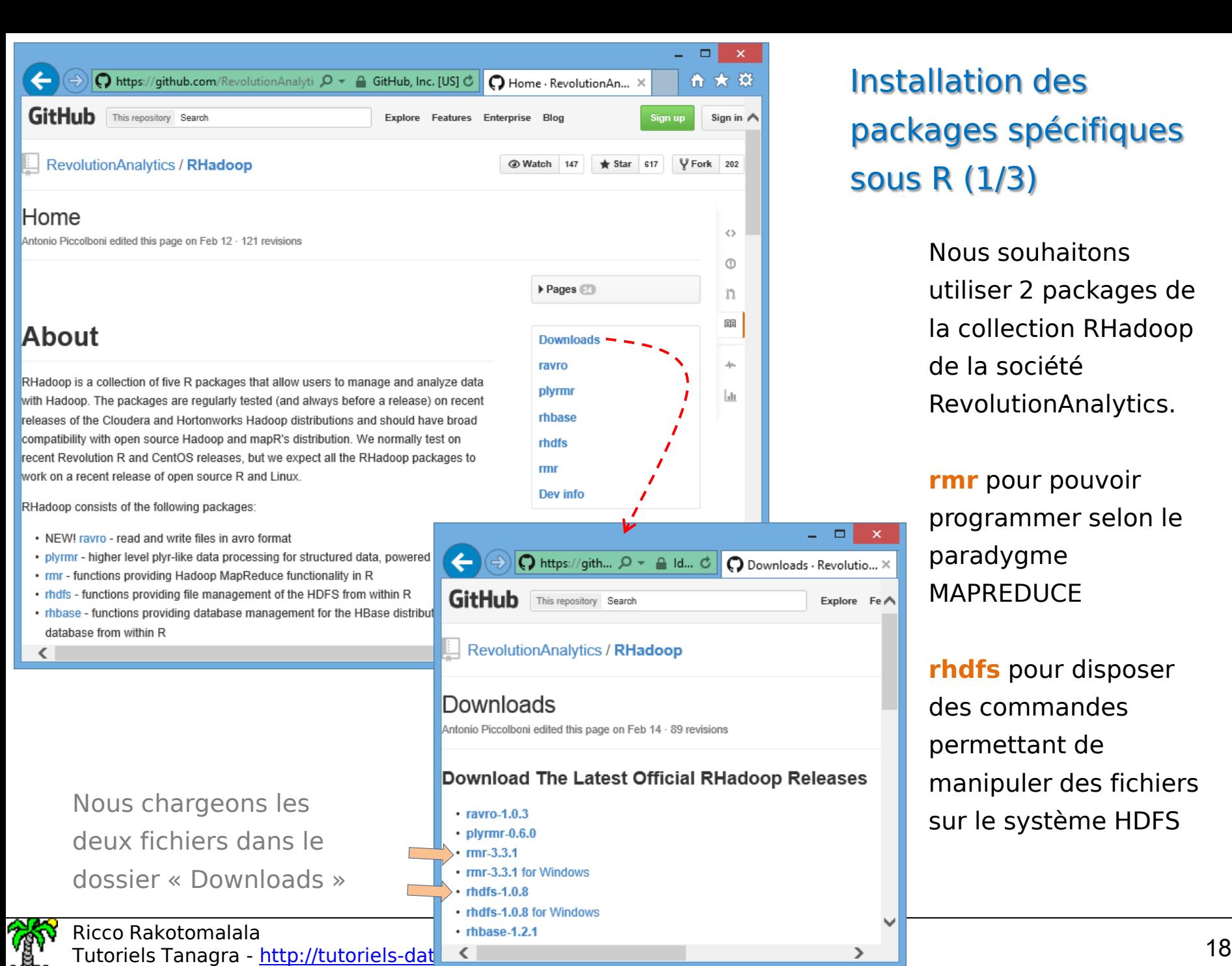

#### Installation des packages spécifiques sous R (1/3)

Nous souhaitons utiliser 2 packages de la collection RHadoop de la société RevolutionAnalytics.

**rmr** pour pouvoir programmer selon le paradygme MAPREDUCE

**rhdfs** pour disposer des commandes permettant de manipuler des fichiers

#### Installation des packages spécifiques sous R (2/3)

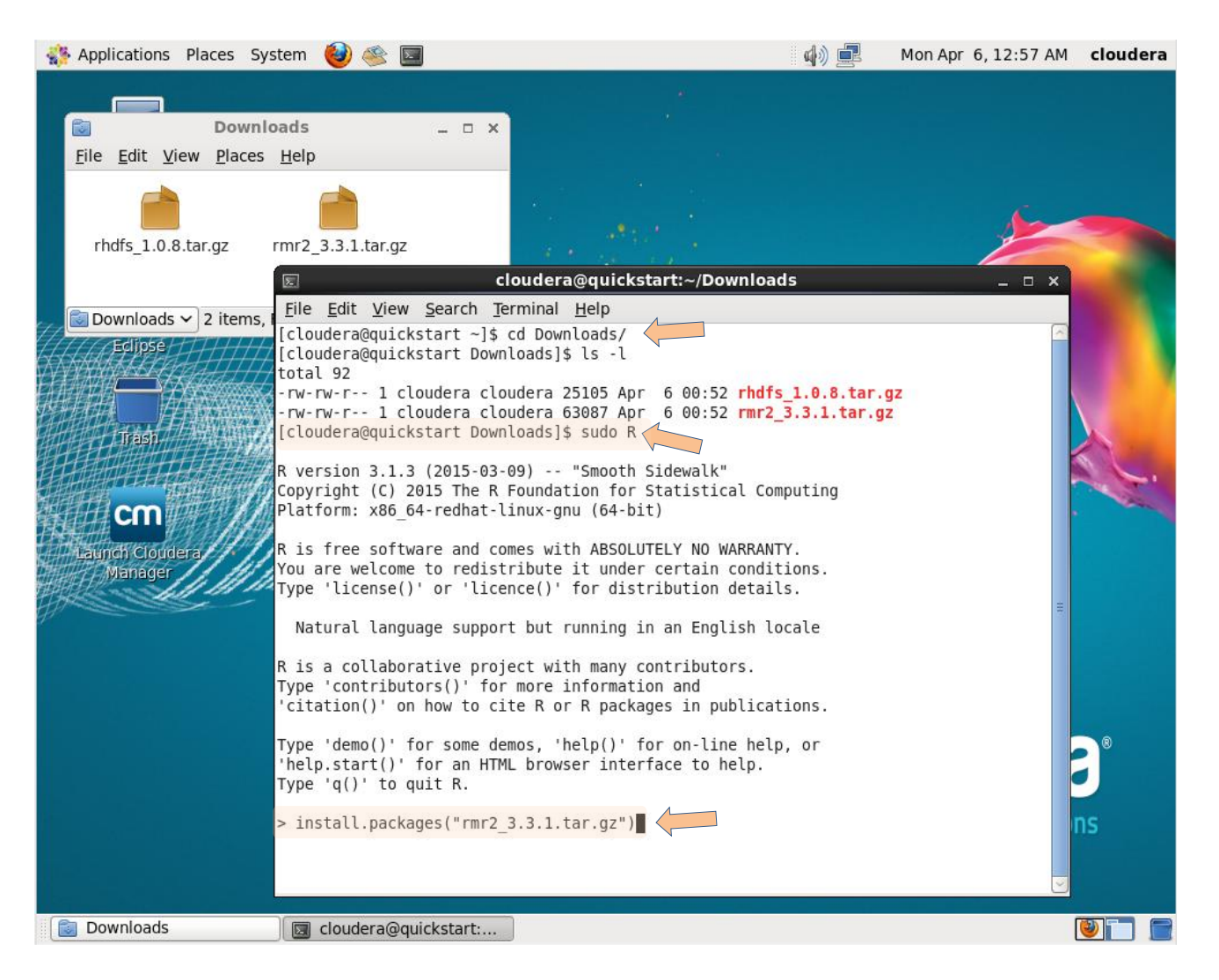

De nouveau, nous lançons le terminal, nous changeons de répertoire (absolument nécessaire pour éviter d'avoir à spécifier des chemins) et nous démarrons R en mode administrateur.

#### install.packages()

permet aussi d'installer des librairies à partir des fichiers chargés localement.

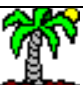

#### Installation des packages spécifiques sous R (3/3)

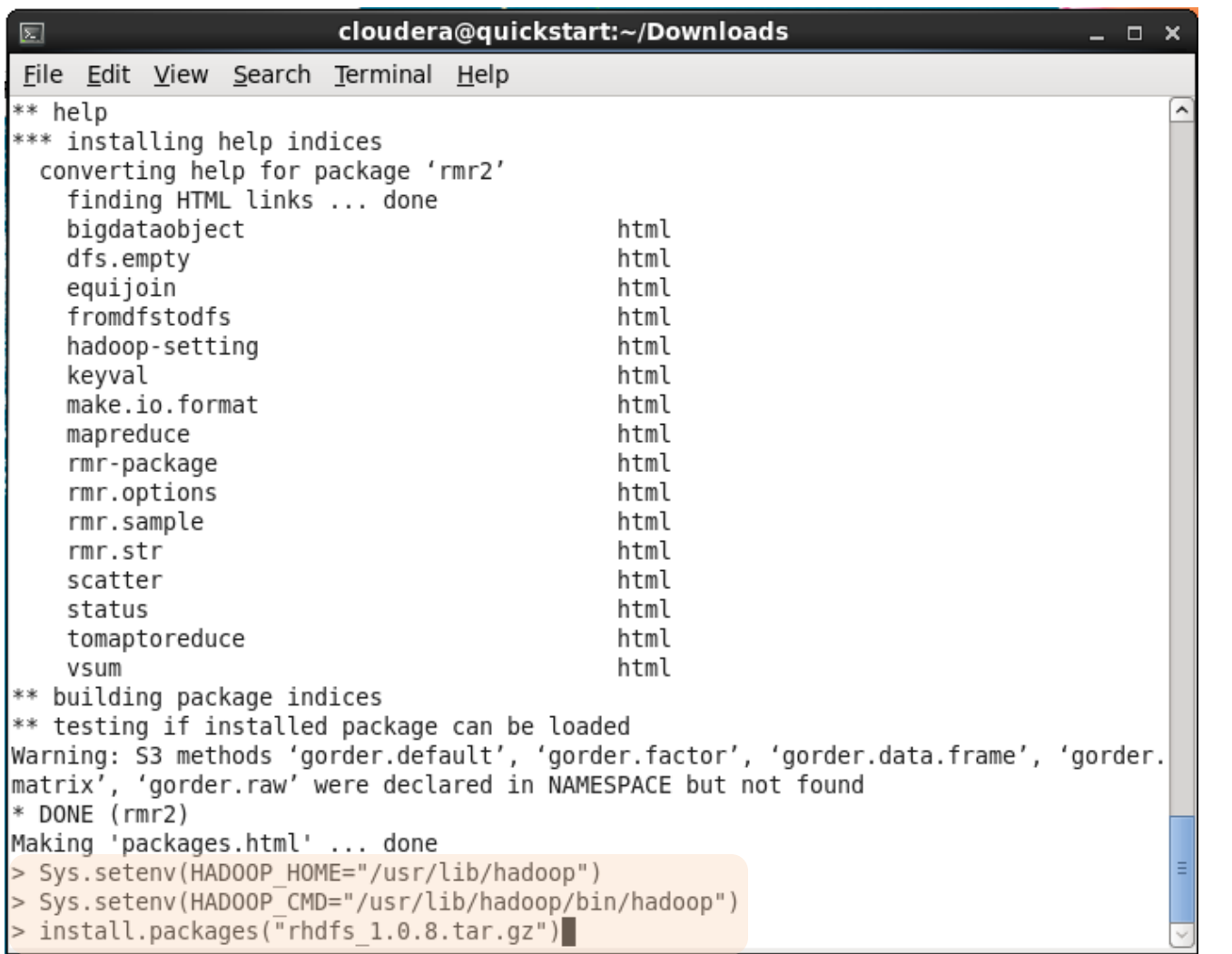

Attention, pour le package « rhdfs », il faut d'abord spécifier les valeurs des variables d'environnement indiquant la localisation du système hadoop sur notre machine - avant de pouvoir l'installer.

Nous utilisons la commande Sys.setenv() sous R.

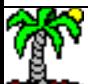

## Programmation R sous Hadoop (1) Le principe Mapkeduce

Première tentative. Des données sont générées en mémoire, elles sont stockées dans un fichier temporaire puis la fonction mapreduce() de rmr2 est appelée. Elle se charge d'appeler successivement en interne les fonction map() et reduce() que nous avons préalablement codées.

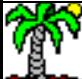

#### Création d'un dossier pour nos programmes

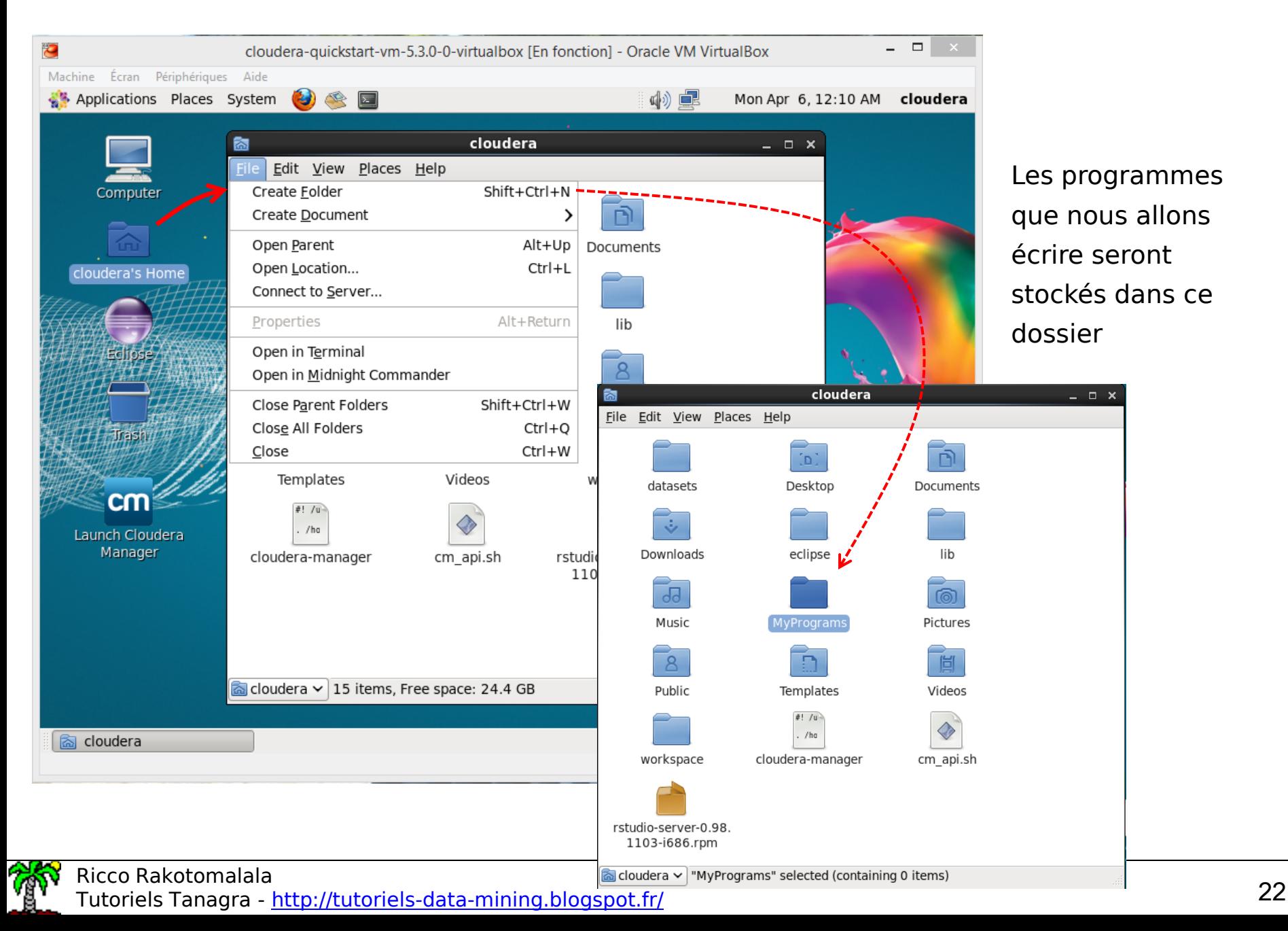

## Accès à RStudio via un navigateur web (1/2)

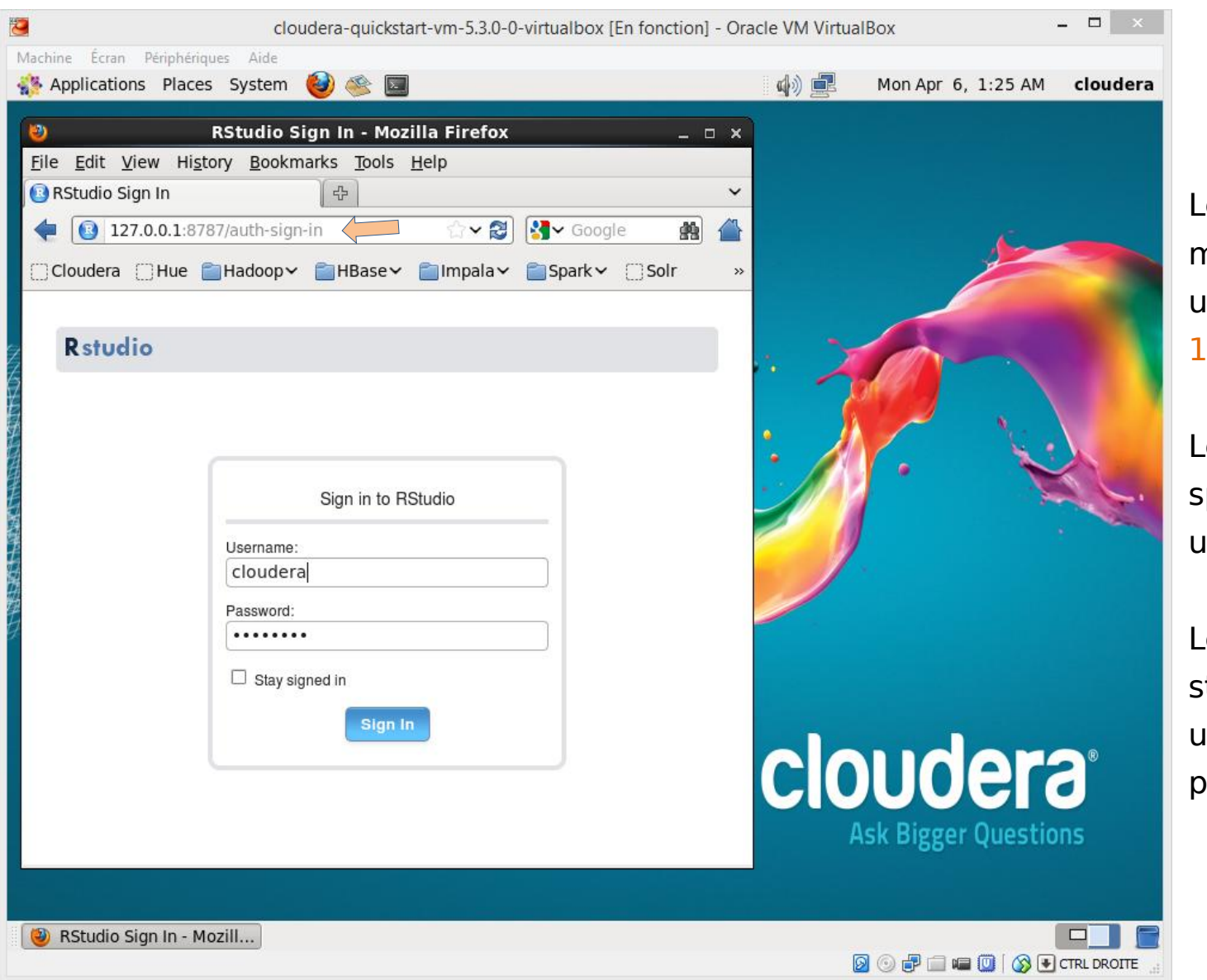

Le serveur est sur la machine locale. Nous utilisons l'IP : 127.0.0.1

Le port est spécifique, nous utilisons 8787

Le login est standardisé, username : cloudera password : cloudera

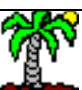

#### Accès à RStudio via un navigateur web (2/2)

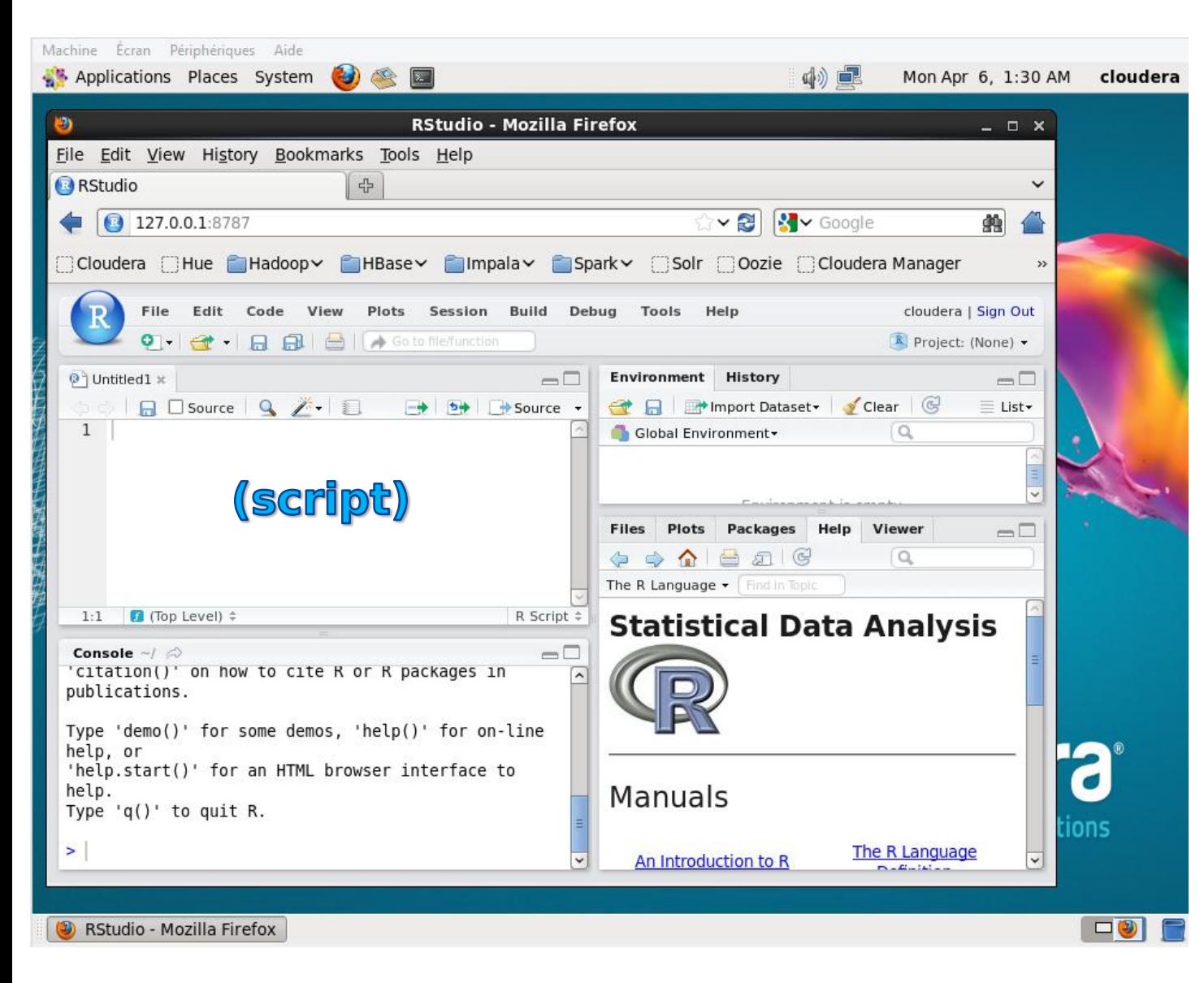

Nous retrouvons l'environnement de développement habituel de RStudio.

Remarque : Si l'éditeur de script n'est pas disponible, nous pouvons créer un fichier vierge en cliquant sur le menu FILE / NEW FILE / R SCRIPT

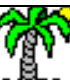

Tutoriels Tanagra - <http://tutoriels-data-mining.blogspot.fr/> 24

#### Programmation MapReduce sur des données créées en mémoire (1/4)

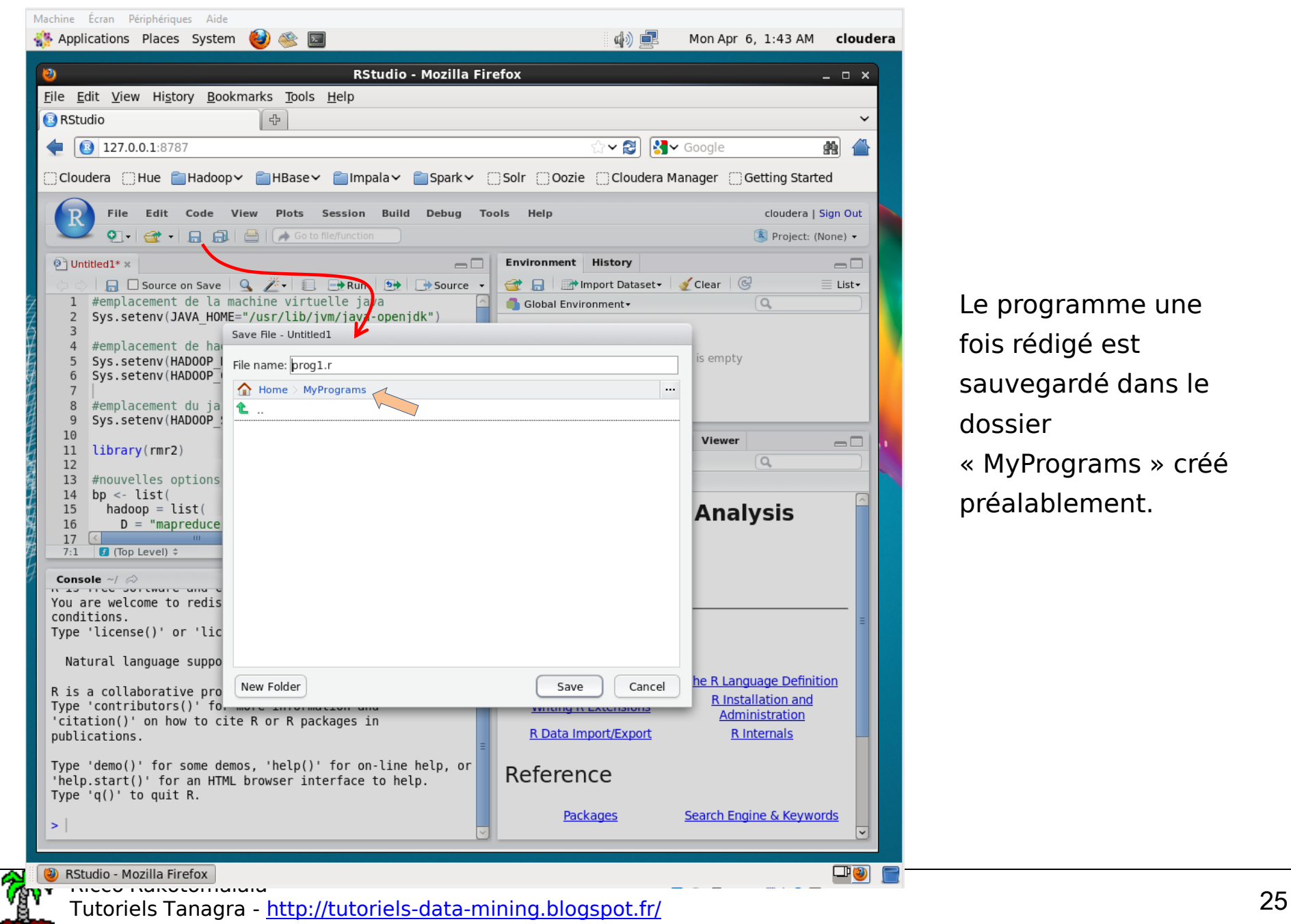

Le programme une fois rédigé est sauvegardé dans le dossier « MyPrograms » créé préalablement.

#emplacement de la machine virtuelle java Sys.setenv(JAVA\_HOME="/usr/lib/jvm/java-openjdk")

```
#emplacement de hadoop
Sys.setenv(HADOOP_HOME="/usr/lib/hadoop")
Sys.setenv(HADOOP_CMD="/usr/lib/hadoop/bin/hadoop")
```

```
#emplacement du jar se chargeant du streaming
```

```
Sys.setenv(HADOOP_STREAMING="/usr/lib/hadoop-mapreduce/hadoop-streaming-2.5.0-cdh5.3.0.jar")
```

```
#chargement du package « rmr2 »
library(rmr2)
```
#nouvelles options – très importantes pour la gestion de la mémoire #sinon le message d'erreur « Java heap space » sera renvoyé durant l'exécution

```
bp \leftarrow list (
```

```
hadoop = 1ist(
```
- $D =$  "mapreduce.map.java.opts=-Xmx1024M",
- $D =$  "mapreduce.reduce.java.opts=-Xmx2048M",
- $D = "mapreducemap.memory.mb=1280",$
- $D =$  "mapreduce.reduce.memory.mb=2560"

```
 )
)
```

```
#modification des paramètres
```

```
rmr.options(backend.parameters = bp)
```

```
#exécution en mode hadoop
```

```
rmr.options(backend="hadoop")
```
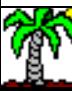

Programmation MapReduce (2/4) – Spécification des options Programmation MapReduce (3/4) – Ecriture des fonctions map() et reduce(). Application sur un vecteur de mots.

```
#fonction map
```

```
mymap \leftarrow function(k, v) keyval(v,1)
```

```
}
```

```
#fonction reduce
```

```
myreduce <- function(k,v){
```

```
n \leftarrow length (v)
```

```
 keyval(k,n)
```

```
}
```

```
#données créées en mémoire
b \leq -c ("one", "two", "one", "one", "two")
```
#transformées et copiées dans un fichier temporaire sur HDFS  $a \leftarrow \text{to.dfs(b)}$ 

```
#lancement de la procédure mapreduce
sortie <- mapreduce(input=a, map=mymap, reduce=myreduce)
```
#récupération de la sortie temporaire sur HDFS #affichage dans le terminal R print(from.dfs(sortie))

#### A la sortie de MAP

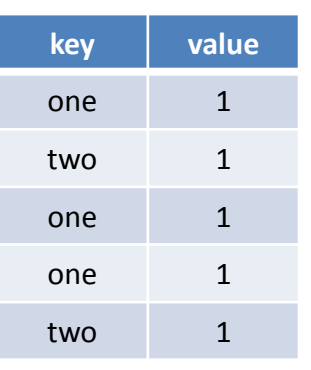

#### Partition basée sur la clé

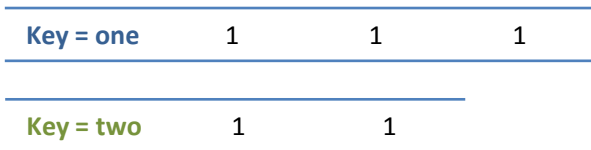

#### Appel de REDUCE (Wikipedia [EN] : The framework calls the application's

**Reduce** function once for each unique key in the sorted order)

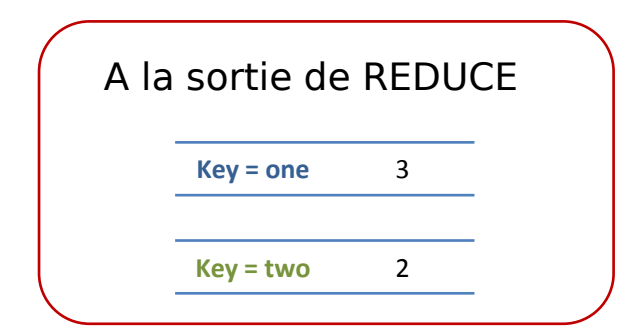

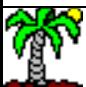

#### Programmation MapReduce (4/4) – Lecture de la sortie console

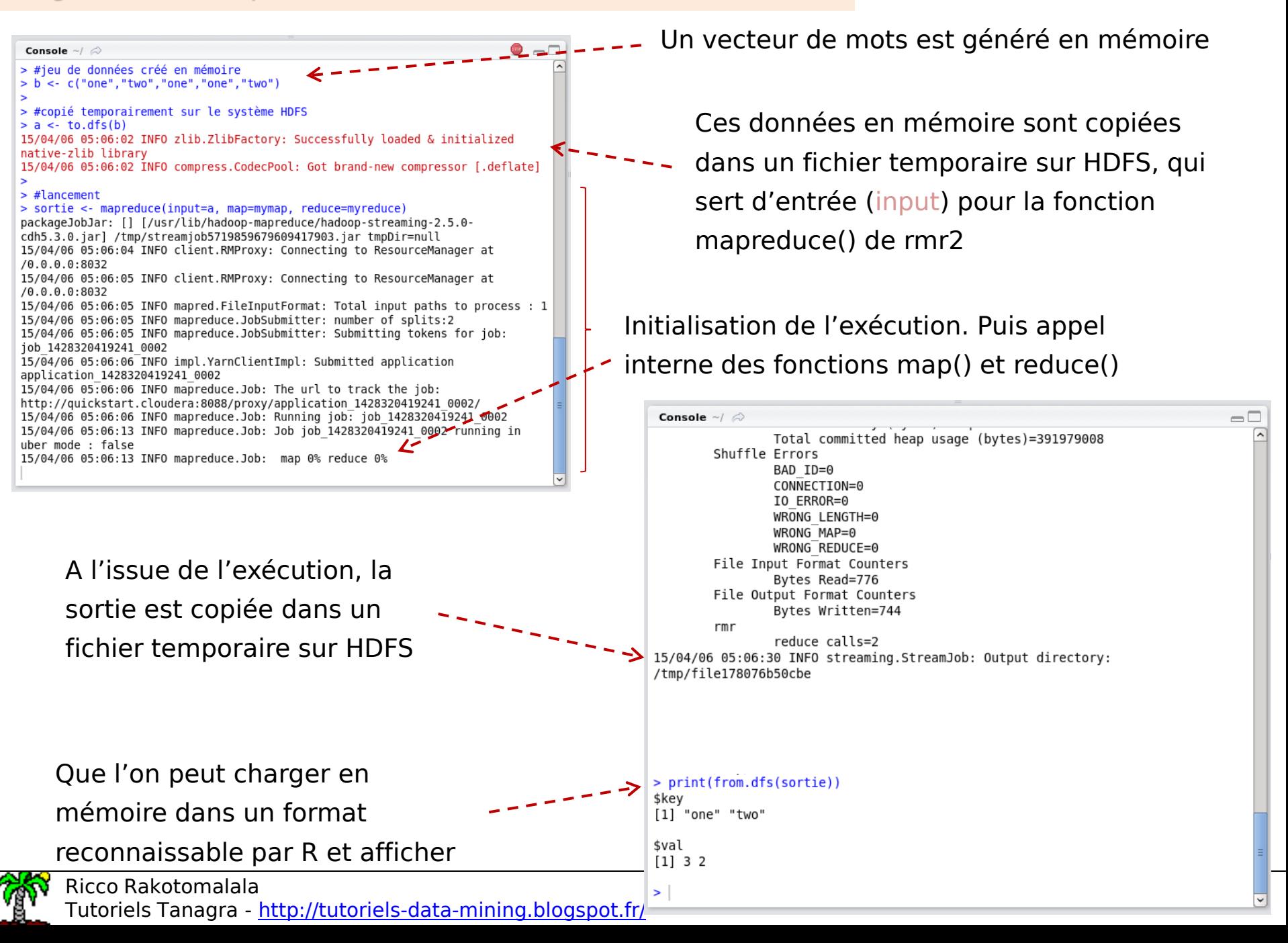

## Programmation R sous Hadoop (2) Accès à des fichiers stockés sur HDFS

De manière plus réaliste maintenant, nous accédons à un ensemble de fichiers stockés dans un dossier du système de fichiers HDFS.

Il nous faut donc tout d'abord expliciter le format et le contenu de ces fichiers, puis montrer comment nous pouvons les copier dans un dossier spécialement créé à cet effet sur HDFS, enfin modifier notre programme pour qu'il traite ces fichiers.

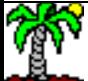

#### Création de 3 fichiers de données dans un répertoire quelconque

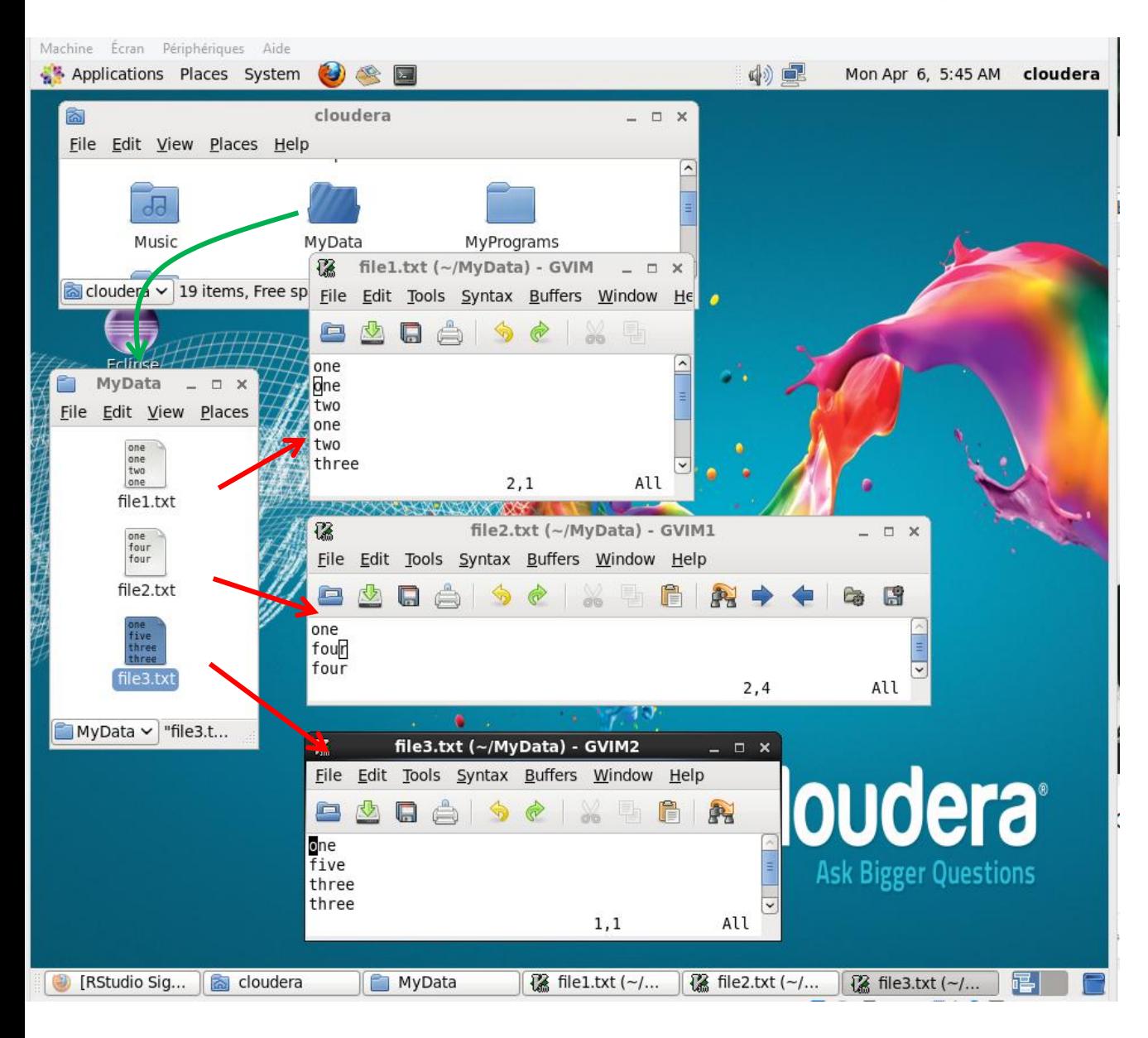

3 fichiers sont créés dans notre dossier personnel « MyData » : file1.txt, file2.txt, file3. txt

Chacun contient une liste de mots que l'on visualiser ici.

![](_page_29_Picture_4.jpeg)

Tutoriels Tanagra - <http://tutoriels-data-mining.blogspot.fr/> 30

#### Copies des fichiers dans un dossier « Data » sur HDFS

![](_page_30_Picture_1.jpeg)

![](_page_30_Picture_2.jpeg)

Tutoriels Tanagra - <http://tutoriels-data-mining.blogspot.fr/> 31

#### Programmation à partir de fichiers sur HDFS

La partie spécifications des paramètres est identique à précédemment. Idem en ce qui concerne les fonction map() et reduce()

![](_page_31_Figure_2.jpeg)

![](_page_31_Picture_3.jpeg)

#### Sorties du programme (1/2)

![](_page_32_Picture_31.jpeg)

#### Sorties du programme (2/2)

![](_page_33_Picture_1.jpeg)

reduce() a été appelé 5 fois parce qu'il y a 5 valeurs différentes de clés.

Les résultats sont stockés dans un fichier temporaire parce que nous n'avons pas renseigné le paramètre « output ».

Et nous avons bien les comptages consolidés des 3 fichiers : file1.txt, file2.txt et file3.txt !

# Bibliographie

![](_page_34_Picture_1.jpeg)

- Tutoriel Tanagra, « [MapReduce](http://tutoriels-data-mining.blogspot.fr/2015/02/mapreduce-avec-r.html) [avec R](http://tutoriels-data-mining.blogspot.fr/2015/02/mapreduce-avec-r.html) », février 2015.
- Hugh Devlin, « [Mapreduce](https://github.com/RevolutionAnalytics/rmr2/blob/master/docs/tutorial.md) in  $R \gg$ , janvier 2014.
- Cloudera, « [Cloudera](http://www.cloudera.com/content/cloudera/en/downloads.html) [Product Downloads](http://www.cloudera.com/content/cloudera/en/downloads.html) ».
- RStudio, « [Download](http://www.rstudio.com/products/rstudio/download-server/) [RStudio](http://www.rstudio.com/products/rstudio/download-server/) [Server](http://www.rstudio.com/products/rstudio/download-server/) [–](http://www.rstudio.com/products/rstudio/download-server/) [RedHat/CentOS](http://www.rstudio.com/products/rstudio/download-server/) ».
- RevolutionAnalytics, « [RHadoop](https://github.com/RevolutionAnalytics/RHadoop/wiki) ».

![](_page_35_Picture_5.jpeg)